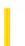

## Visual Basic: RDO Data Control

**Visual Studio 6.0** 

## BatchUpdate Method (Remote Data)

See Also Example Applies To

Performs a batched optimistic update.

#### **Syntax**

object.BatchUpdate (SingleRow, Force)

The **BatchUpdate** method syntax has these parts:

| Part      | Description                                                                                                    |
|-----------|----------------------------------------------------------------------------------------------------|
| object    | An object expression that evaluates to an object in the Applies To list.                                                                                                    |
| SingleRow | A Boolean value that is <b>True</b> if the update is done only for the current row, or <b>False</b> if the update applies to all rows in the batch. Default is False.              |
| Force     | A Boolean value that is <b>True</b> if the row or batch of rows will overwrite existing rows in the database regardless if they cause collisions or not. Default is <b>False</b> . |

## Remarks

This method performs a batch optimistic update operation. When using batch optimistic concurrency, it is necessary to call this method to actually send the changes back to the server.

Batch updates are used whenever you open a connection using the Client Batch cursor library (**rdUseClientBatch**). In this case, each time you use the **Update** or **UpdateRow** methods, the local **rdoResultset** is updated, but the base database tables are not changed. The **BatchUpdate** method is used to update the base database table(s) with any information changed since the **rdoResultset** was last created or synchronized with the **BatchUpdate** command.

The **BatchUpdate** method updates the **BatchCollisionRows** property to include a bookmark for each row that failed to update collided with an existing row that has data more current than the **rdoResultset** object as it existed when first read. The **BatchCollisionCount** property indicates how many collisions occurred during the batch update process.

If you use the **CancelBatch** method, the changes saved to the local **rdoResultset** object are discarded. When you use the **CancelUpdate** method, only the current rows changes are rolled back to the state prior to execution of the last **Update** method.

The **SingleRow** parameter can be used in conjunction with the **Force** parameter to force the clients version of the data back into the database, even if collisions have occurred. The **SingleRow** parameter will tell RDO to only send the current row back to the server and not the entire batch, and the **Force** parameter will tell RDO to force the data in, and not use the normal optimistic concurrency detection.

Setting both the *SingleRow* and *Force* parameters to **True** overlays a single database row with the current updated **rdoResultset** row. This is useful when processing collision rows and you want to force your local version of the data to be saved regardless of the current database row setting.

Setting **SingleRow** to **False** and **Force** to **True** will cause all rows that are dirty to be forced into the database, which is useful as a shorthand way of forcing everything in (the last-one-in-wins scenario).

Setting **SingleRow** to **True** and **Force** to **False** will cause just the current row to go through the optimistic concurrency update, which is useful when you only want to update the current row, not the entire batch.

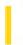

## Visual Basic Reference

**Visual Studio 6.0** 

# BeginQueryEdit Method

See Also Example Applies To

Returns or sets the **DECommand** object which the Query designer will begin to edit.

Note The Data Environment designer cannot edit the **DECommand** object until the **EndQueryEdit** method is called.

### **Syntax**

object.BeginQueryEdit

The **BeginQueryEdit** method syntax has one part:

| Part   | Description                                                            |
|--------|------------------------------------------------------------------------|
| object | An object expression that evaluates to an item in the Applies To list. |

#### **Remarks**

This property enables communication between Data View and the Data Environment designer.

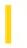

## Visual Basic: RDO Data Control

**Visual Studio 6.0** 

# BeginTrans, CommitTrans, RollbackTrans Methods (Remote Data)

See Also Example Applies To

The transaction methods manage transaction processing during a session represented by the object placeholder as follows:

- BeginTrans begins a new transaction.
- **CommitTrans** ends the current transaction and saves the changes.
- **RollbackTrans** ends the current transaction and restores the databases in the **rdoEnvironment** object to the state they were in when the current transaction began.

You can use the transaction methods with an **rdoConnection** object but in this case, the transaction scope only includes **rdoResultset** and **rdoQuery** objects created under the **rdoConnection**.

### **Syntax**

object.BeginTrans | CommitTrans | RollbackTrans

The object placeholder represents an object expression that evaluates to an object in the Applies To list.

#### Remarks

You use the transaction methods with an **rdoEnvironment** or **rdoConnection** object when you want to treat a series of changes made to the databases in a session as one logical unit. That is, either the set of operations completes as a set, or is rolled back as a set. This way if any operation in the set fails, the entire transaction fails. Transactions also permit you to make *temporary* changes to the database changes that can be undone with the **RollbackTrans** method.

Typically, ODBC drivers work in one of two modes:

- **Auto-commit Mode:** When you have not explicitly started a transaction using the BeginTrans method, every operation executed is immediately committed to the database upon completion.
- Manual-commit Mode: When you explicitly start a transaction using the BeginTrans method or use the ODBC SQLSetStmtOption function to disable the SQL\_AUTO\_COMMIT mode, or send an SQL statement to begin a transaction (BEGIN TRANS), operations are part of a transaction and no changes are committed to the database until you use the CommitTrans method. If the connection fails before CommitTrans is executed, or you use the RollbackTrans method, the operations are undone rolled back.

**Note** When working with remote servers that support a Distributed Transaction Coordinator (DTC) like Microsoft SQL Server, you can initiate and control transactions that span more than one server. That is, if you invoke a procedure on the remote server that invokes a remote procedure call, the DTC service can ensure that this operation is included in the initial transaction.

Typically, you use transactions to maintain the integrity of your data when you must update rows in two or more tables and ensure that changes made are completed (committed) in all tables or none at all (rolled back). For example, if you transfer money from one account to another, you might subtract an amount from one and add the amount to another. If either update fails, the accounts no longer balance. Use the **BeginTrans** method before updating the first row, and then, if any subsequent update fails, you can use the **RollbackTrans** method to undo all of the updates. Use the **CommitTrans** method after you successfully update the last row.

**Caution** Within one **rdoEnvironment** object, transactions are always global to the **rdoEnvironment** and arent limited to only one database or result set. If you perform operations on more than one database or result set within an **rdoEnvironment** transaction, the **RollbackTrans** method restores all operations on those databases and result sets.

Once you use **CommitTrans**, you cant undo changes made during that transaction unless the transaction is nested within another transaction that is itself rolled back. You cannot nest transactions unless you use an action query to directly execute SQL transaction management statements. If you want to have simultaneous transactions with overlapping, non-nested scopes, you can create additional **rdoEnvironment** objects to contain the concurrent transactions.

**Note** You can use SQL action queries that contain transaction statements. For example, with Microsoft SQL Server, you can use SQL statements like BEGIN TRANSACTION, COMMIT TRANSACTION, or ROLLBACK TRANSACTION. This technique supports nested transactions which may not be supported by the ODBC driver.

If you close an **rdoEnvironment** object without saving or rolling back any pending transactions, the transactions are automatically rolled back.

No error occurs If you use the CommitTrans or RollbackTrans method without first using the BeginTrans method.

Some databases may not support transactions, in which case the **Transactions** property of the **rdoConnection** object or **rdoResultset** object is **False**. To make sure that the database supports transactions, check the value of the **Transactions** property of the **rdoConnection** object before using the **BeginTrans** method. If you are using an **rdoResultset** object based on more than one database, check the **Transactions** property of the **rdoResultset** object. If the **rdoConnection** or **rdoResultset** doesnt support transactions, the methods are ignored and no error occurs.

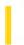

## Visual Basic: Winsock Control

**Visual Studio 6.0** 

## **Bind Method**

See Also Example Applies To

Specifies the LocalPort and LocalIP to be used for TCP connections. Use this method if you have multiple protocol adapters.

## **Syntax**

object.Bind LocalPort, LocalIP

The **Bind** method syntax has these parts

| Part      | Description                                                              |
|-----------|--------------------------------------------------------------------------|
| object    | An object expression that evaluates to an object in the Applies To list. |
| LocalPort | The port used to make a connection.                                      |
| LocalIP   | The local Internet address used to make a connection.                    |

## Remarks

You must invoke the **Bind** method before invoking the **Listen** method.

5. 1. 2018 BuildPath Method

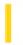

This documentation is archived and is not being maintained.

# Visual Basic for Applications Reference

**Visual Studio 6.0** 

## **BuildPath Method**

See Also Example Applies To Specifics

### **Description**

Appends a name to an existing path.

### **Syntax**

object.BuildPath(path, name)

The **BuildPath** method syntax has these parts:

| Part   | Description                                                                                                    |
|--------|----------------------------------------------------------------------------------------------------|
| object | Required. Always the name of a <b>FileSystemObject</b> .                                                                            |
| 1 ' I  | Required. Existing path to which <i>name</i> is appended. Path can be absolute or relative and need not specify an existing folder. |
| name   | Required. Name being appended to the existing <i>path</i> .                                                                         |

### **Remarks**

The BuildPath method inserts an additional path separator between the existing path and the name, only if necessary.

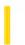

## Visual Basic: RDO Data Control

**Visual Studio 6.0** 

## Cancel Method (Remote Data)

See Also Example Applies To

Cancels the processing of a query running in asynchronous mode, or cancels any pending results against the specified RDO object.

#### **Syntax**

object.Cancel

The object placeholder represents an object expression that evaluates to an object in the Applies To list.

#### Remarks

The **Cancel** method *requests* that the remote data source stop work on a pending asynchronous query or cancels any pending results. In some cases, it might not be possible to cancel an operation once it is started, and in other cases it might be possible to cancel the operation, but part of its steps might have already been completed.

In situations where you need to create a result set, but do not want to wait until the query engine completes the operation, you can use the **rdAsyncEnable** option with the **OpenResultset** or **Execute** method. This option returns control to your application as soon as the operation is initiated, but before the first row is ready for processing. This gives you an opportunity to execute other code while the query is executed. If you need to stop this operation before it is completed, use the **Cancel** method against the object being created.

The **Cancel** method can also be used against an **rdoConnection** object when you use the **rdAsyncEnable** option to request an asynchronous connection. In this case the attempt to connect to the remote server is abandoned.

You can also use the **Cancel** method against a synchronous **rdoResultset** or **rdoQuery** object to flush remaining result set rows and release resources committed to the guery and **rdoResultset**.

If you use the **Cancel** method against **rdoResultset** objects that have multiple result sets pending, *all* result sets are flushed. To simply cancel the *current* set of results and begin processing the next set, use the **MoreResults** method.

**Note** Using the **Cancel** method against an executing action query might have unpredictable results. If the query is performing an operation that affects a number of rows, some of the rows might be changed, while others are not. For example, if you execute an action query containing an SQL UPDATE statement and use the **Cancel** method before the operation is complete, an indeterminate number of rows are updated leaving others unchanged. If you intend to use the **Cancel** method against this type of action query, it is recommended that you use transaction methods to rollback or commit partially completed operations.

5. 1. 2018 Cancel Method

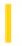

This documentation is archived and is not being maintained.

## Visual Basic: Internet Control

**Visual Studio 6.0** 

## Cancel Method

See Also Example Applies To

Cancels the current request and closes any connections currently established.

## **Syntax**

object.Cancel

The object placeholder represents an object expression that evaluates to an object in the Applies To list.

### **Return Value**

None

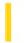

## Visual Basic Reference

**Visual Studio 6.0** 

# CancelAsyncRead Method

See Also Example Applies To

Cancels an asynchronous data request.

### **Syntax**

object.CancelAsyncRead [PropertyName]

The CancelAsyncRead method syntax has these parts:

| Part         | Description                                                                                   |
|--------------|-----------------------------------------------------------------------------------------------|
| object       | An object expression that evaluates to an object in the Applies To list.                      |
| PropertyName | An optional string expression specifying the name of the asynchronous data request to cancel. |

#### Remarks

Only the asynchronous data read request specified by *PropertyName* is canceled; all others continue normally.

The value in *PropertyName* specifies the particular asynchronous data read request to cancel, and should match the value given in a previous **AsyncRead** method invocation. If *PropertyName* is not given, then the last **AsyncRead** method invocation that did not give a *PropertyName* will be canceled.

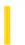

## Visual Basic: RDO Data Control

**Visual Studio 6.0** 

## CancelBatch Method (Remote Data)

See Also Example Applies To

Cancels all uncommitted changes in the local cursor (used in batch mode).

#### **Syntax**

object.CancelBatch (SingleRow)

The **CancelBatch** method syntax has these parts:

| Part      | Description                                                                                                    |
|-----------|----------------------------------------------------------------------------------------------------|
| object    | An object expression that evaluates to an object in the Applies To list.                                                                                                    |
| SingleRow | A Boolean value that is <b>True</b> if the cancel action is done only for the current row, or <b>False</b> if the cancel action applies to all rows in the batch. Default is False. |

#### **Remarks**

The **CancelBatch** method cancels all uncommitted changes in the local cursor, and reverts the data back to the state it was when originally fetched from the database. Note that this method does not refresh the data by re-querying the server like the **Refresh** method does instead it just discards changes made in the local cursor that have not already been sent in a batch update operation.

When you use the **CancelUpdate** method, only the current rows changes are rolled back to the state prior to execution of the last **Update** method.

Batch updates are used whenever you open a connection using the Client Batch cursor library (**rdUseClientBatch**). In this case, each time you use the **Update** or **UpdateRow** methods, the local **rdoResultset** is updated, but the base database tables are not changed. The **BatchUpdate** method is used to update the base database table(s) with any information changed since the **rdoResultset** was last created or synchronized with the **BatchUpdate** command.

The **BatchUpdate** method updates the **BatchCollisionRows** property to include a bookmark for each row that failed to update collided with an existing row that has data more current than the **rdoResultset** object as it existed when first read. The **BatchCollisionCount** property indicates how many collisions occurred during the batch update process.

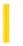

## Visual Basic: RDO Data Control

**Visual Studio 6.0** 

## CancelUpdate Method (Remote Data)

See Also Example Applies To

Cancels any pending updates to an rdoResultset object.

#### **Syntax**

object.CancelUpdate

The object placeholder represents an object expression that evaluates to an object in the Applies To list.

#### **Remarks**

The **CancelUpdate** method flushes the copy buffer and cancels any pending updates from an **Edit** or **AddNew** operation. For example, if a user invokes the **Edit** or **AddNew** method and hasnt yet invoked the **Update** method, **CancelUpdate** cancels any changes made after **Edit** or **AddNew** was invoked. Any information in the copy buffer is lost that is, any changes made to the row after the **Edit** or **AddNew** methods are invoked, are flushed.

Use the **EditMode** property to determine if there is a pending operation that can be canceled.

If the **CancelUpdate** method is used before using the **Edit** or **AddNew** methods or when the **EditMode** property is set to **rdEditNone**, the method is ignored.

**Note** Using the **CancelUpdate** method has the same effect as moving to another row without using the **Update** method, except that the current row doesnt change, and various properties, such as **BOF** and **EOF**, arent updated.

## Visual Basic: RDO Data Control

# AddNew, Update, CancelUpdate Method Example

The following example illustrates use of the **AddNew** method to add new rows to a base table. This example assumes that you have read-write access to the table, that the column data provided meets the rules and other constraints associated with the table, and there is a unique index on the table. The data values for the operation are taken from three **TextBox** controls on the form. Note that the unique key for this table is not provided here as it is provided automatically it is an *identity* column.

```
Option Explicit
Dim er As rdoError
Dim cn As New rdoConnection
Dim qy As New rdoQuery
Dim rs As rdoResultset
Dim col As rdoColumn
Private Sub AddNewJob_Click()
On Error GoTo ANEH
With rs
   . AddNew
   !job desc = JobDescription
   !min lvl = MinLevel
   !max_lvl = MaxLevel
   .Update
End With
Exit Sub
UpdateFailed:
MsgBox "Update did not suceed."
rs.CancelUpdate
Exit Sub
Δ
NEH:
Debug.Print Err, Error
For Each er In rdoErrors
   Debug.Print er
Next
Resume UpdateFailed
End Sub
Private Sub Form Load()
cn.CursorDriver = rdUseOdbc
cn.Connect = "uid=;pwd=;server=sequel;" _
   & "driver={SQL Server};database=pubs;dsn=;"
cn.EstablishConnection
With qy
   .Name = "JobsQuery"
   .SQL = "Select * from Jobs"
```

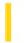

## Visual Basic Reference

**Visual Studio 6.0** 

# CanPropertyChange Method

See Also Example Applies To

Asks the container if a property bound to a data source can have its value changed. The **CanPropertyChange** method is most useful if the property specified in *PropertyName* is bound to a data source.

#### **Syntax**

object.CanPropertyChange PropertyName

The CanPropertyChange method syntax has these parts:

| Part         | Description                                                                                          |
|--------------|----------------------------------------------------------------------------------------------------|
| object       | An object expression that evaluates to an object in the Applies To list.                             |
| PropertyName | A string expression that represents a name of the property that the control is requesting to change. |

#### **Return values**

The possible return values for **CanPropertyChange** are:

| Setting | Description                                                                                                    |
|---------|----------------------------------------------------------------------------------------------------|
| True    | The property specified in <i>PropertyName</i> can be changed at this time.                                                                                                    |
| False   | The property specified in <i>PropertyName</i> cannot be changed at this time; the container has the bound data table open as read only. Do not set the property value; doing so may cause errors in some control containers. |

#### Remarks

The control should always call CanPropertyChange before changing the value of a property that can be data-bound.

**Note** At present, **CanPropertyChange** always returns **True** in Visual Basic, even if the bound field is read-only in the data source. Visual Basic doesnt raise an error when the control attempts to change a read-only field; it just doesnt update the data source.

As an example, the following code shows how the CanPropertyChange method is used:

```
Public Property Let Address(ByVal cValue As String)
   If CanPropertyChange("Address") Then
        m_Address = cValue
        PropertyChanged "Address"
   End If
End Property
```

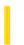

## Visual Basic: DataGrid Control

**Visual Studio 6.0** 

# CaptureImage Method

See Also Example Applies To

Returns a captured image of the grid's display in its current state.

### **Syntax**

## object. Capture Image

The object placeholder represents an object expression that evaluates to an object in the Applies To list.

#### **Remarks**

Use the **CaptureImage** method to retrieve a snapshot of the grid.

The following code uses the CaptureImage method to assign a snapshot of a DataGrid control to a PictureBox control.

Picture1.Picture = DataGrid1.CaptureImage

**Note** The **CaptureImage** method retrieves the image as a metafile typed image. Therefore, the image will resize to the size of its container.

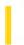

## Visual Basic: DataGrid Control

**Visual Studio 6.0** 

## CellText Method

See Also Example Applies To

Returns a formatted text value from a DataGrid control cell. Doesn't support named arguments.

### **Syntax**

object.CellText bookmark

The **CellText** method syntax has these parts:

| Part     | Description                                                                         |
|----------|-------------------------------------------------------------------------------------|
| object   | An object expression that evaluates to an object in the Applies To list.            |
| bookmark | Required. A string expression that represents a row in the <b>DataGrid</b> control. |

#### **Remarks**

The **CellText** method returns a formatted string representation of the data in the current column for the row specified by the *bookmark* value. Using the **CellText** method is similar to accessing the **Text** property, except you can select a specific row from which to retrieve the value.

The value returned by the **CellText** method is derived from the **Text** property by applying the formatting as specified by the **NumberFormat** property of the **Column** object.

When using the **CellText** method, use the **Columns** collection to specify the specific column of the **DataGrid** control and set the *bookmark* argument to a specific row.

Using the CellText method to extract information from a cell doesn't affect the current selection.

# Visual Basic: DataGrid Control CellText Method Example

This examples gets information from the top and bottom rows and displays it in a label.

```
Sub DataGrid1_Scroll (Cancel As Integer)
   Dim TopRow, BottomRow
   TopRow = DataGrid1.Columns(1).CellText(DataGrid1.FirstRow)
   BottomRow = DataGrid1.Columns(1).CellText(DataGrid1.RowBookmark _
        (DataGrid1.VisibleRows - 1))
   Label1.Caption = "Records " & TopRow & " to " & _
        BottomRow & " are currently displayed."
End Sub
```

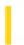

## Visual Basic: DataGrid Control

**Visual Studio 6.0** 

## CellValue Method

See Also Example Applies To

Returns a raw data value in a column for a specified row in a **DataGrid** control. Doesn't support named arguments.

### **Syntax**

object.CellValue bookmark

The **CellValue** method syntax has these parts:

| Part     | Description                                                                                                    |
|----------|----------------------------------------------------------------------------------------------------|
| object   | An object expression that evaluates to an object in the Applies To list.                                            |
| bookmark | Required. A string expression that contains the unformatted data stored in a selected <b>DataGrid</b> control cell. |

#### **Remarks**

When using the **CellValue** method, use the **Columns** collection to specify the specific column of the **DataGrid** control and set the *bookmark* argument to a specific row.

Using the **CellValue** method returns the same value as the **Value** property setting of the current **Column** object, except that you can specify a specific row in the **DataGrid** control to reference.

Using the **CellValue** method to extract information from a cell doesn't affect the current selection.

# Visual Basic: DataGrid Control CellValue Method Example

This example retrieves all the values in a given column from the selected range of rows and loads them into an array for later use.

# Visual Basic: DataGrid Control CellValue Method Example

This example retrieves all the values in a given column from the selected range of rows and loads them into an array for later use.

5. 1. 2018 Circle Method

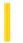

This documentation is archived and is not being maintained.

## Visual Basic Reference

**Visual Studio 6.0** 

## Circle Method

See Also Example Applies To

Draws a circle, ellipse, or arc on an object.

### **Syntax**

object.Circle [Step] (x, y), radius, [color, start, end, aspect]

The **Circle** method syntax has the following object qualifier and parts:

| Part                   | Description                                                                                                    |
|------------------------|----------------------------------------------------------------------------------------------------|
| object                 | Optional. Object expression that evaluates to an object in the Applies To list. If <i>object</i> is omitted, the <b>Form</b> with the focus is assumed to be <i>object</i> .                                                                                                    |
| Step                   | Optional. Keyword specifying that the center of the circle, ellipse, or arc is relative to the current coordinates given by the <b>CurrentX</b> and <b>CurrentY</b> properties of <i>object</i> .                                                                                                    |
| <b>(</b> x, y <b>)</b> | Required. <b>Single</b> values indicating the coordinates for the center point of the circle, ellipse, or arc. The <b>ScaleMode</b> property of <i>object</i> determines the units of measure used.                                                                                                    |
| radius                 | Required. <b>Single</b> value indicating the radius of the circle, ellipse, or arc. The <b>ScaleMode</b> property of <i>object</i> determines the unit of measure used.                                                                                                    |
| color                  | Optional. <b>Long</b> integer value indicating the RGB color of the circle's outline. If omitted, the value of the <b>ForeColor</b> property is used. You can use the <b>RGB</b> function or <b>QBColor</b> function to specify the color.                                                                                              |
| start,<br>end          | Optional. Single-precision values. When an arc or a partial circle or ellipse is drawn, <i>start</i> and <i>end</i> specify (in radians) the beginning and end positions of the arc. The range for both is 2 pi radians to 2 pi radians. The default value for <i>start</i> is 0 radians; the default for <i>end</i> is 2 * pi radians. |
| aspect                 | Optional. Single-precision value indicating the aspect ratio of the circle. The default value is 1.0, which yields a perfect (non-elliptical) circle on any screen.                                                                                                    |

#### Remarks

To fill a circle, set the **FillColor** and **FillStyle** properties of the object on which the circle or ellipse is drawn. Only a closed figure can be filled. Closed figures include circles, ellipses, or pie slices (arcs with radius lines drawn at both ends).

When drawing a partial circle or ellipse, if *start* is negative, **Circle** draws a radius to *start*, and treats the angle as positive; if *end* is negative, **Circle** draws a radius to *end* and treats the angle as positive. The **Circle** method always draws in a counter-

5. 1. 2018 Circle Method

clockwise (positive) direction.

The width of the line used to draw the circle, ellipse, or arc depends on the setting of the **DrawWidth** property. The way the circle is drawn on the background depends on the setting of the **DrawMode** and **DrawStyle** properties.

When drawing pie slices, to draw a radius to angle 0 (giving a horizontal line segment to the right), specify a very small negative value for *start*, rather than zero.

You can omit an argument in the middle of the syntax, but you must include the argument's comma before including the next argument. If you omit an optional argument, omit the comma following the last argument you specify.

When **Circle** executes, the **CurrentX** and **CurrentY** properties are set to the center point specified by the arguments.

This method cannot be used in an WithEnd With block.

## Visual Basic Reference

# Circle Method Example

This example uses the **Circle** method to draw a number of concentric circles in the center of a form. To try this example, paste the code into the General section of a form. Then press F5 and click the form.

```
Sub Form_Click ()
  Dim CX, CY, Radius, Limit ' Declare variable.
  ScaleMode = 3 ' Set scale to pixels.
  CX = ScaleWidth / 2 ' Set X position.
  CY = ScaleHeight / 2 ' Set Y position.
  If CX > CY Then Limit = CY Else Limit = CX
  For Radius = 0 To Limit ' Set radius.
        Circle (CX, CY), Radius, RGB(Rnd * 255, Rnd * 255)
  Next Radius
End Sub
```

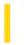

## Visual Basic Reference

**Visual Studio 6.0** 

# Clear Method (ActiveX Controls)

See Also Example Applies To

Removes all objects in a collection.

## **Syntax**

object.Clear

The object placeholder represents an object expression that evaluates to an object in the Applies To list.

#### **Remarks**

To remove only one object from a collection, use the **Remove** method.

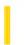

## Visual Basic Reference

**Visual Studio 6.0** 

# Clear Method (Clipboard, ComboBox, ListBox)

See Also Example Applies To

Clears the contents of a ListBox, ComboBox, or the system Clipboard.

### **Syntax**

object.Clear

The object placeholder represents an object expression that evaluates to an object in the Applies To list.

#### **Remarks**

A ListBox or ComboBox control bound to a Data control doesn't support the Clear method.

## Visual Basic Reference

## Clear Method Example

This example uses the **Clear** method to clear all items from a list box. To try this example, paste the code into the Declarations section of a form with a **ListBox** control named List1, and then press F5 and click the form.

```
Private Sub Form Click ()
  Dim Entry, I, Msg 'Declare variables.
  Msg = "Choose OK to add 100 items to your list box."
  MsgBox Msg 'Display message.
  For I = 1 To 100 ' Count from 1 to 100.
     Entry = "Entry " & I ' Create entry.
     List1.AddItem Entry ' Add the entry.
  Msg = "Choose OK to remove every other entry."
  MsgBox Msg 'Display message.
  For I = 1 To 50 Determine how to
     List1.RemoveItem I 'remove every other
  Next I 'item.
  Msg = "Choose OK to remove all items from the list box."
  MsgBox Msg 'Display message.
  List1.Clear ' Clear list box.
End Sub
```

This example uses the **Clear** method to clear the **Clipboard** object. To try this example, paste the code into the Declarations section of a form, and then press F5 and click the form.

```
Private Sub Form Click ()
   Const CF BITMAP = 2 ' Define bitmap format.
  Dim Msg ' Declare variable.
  On Error Resume Next ' Set up error handling.
  Msg = "Choose OK to load a bitmap onto the Clipboard."
  MsgBox Msg 'Display message.
  Clipboard.Clear ' Clear Clipboard.
  Clipboard.SetData LoadPicture("PAPER.BMP") ' Get bitmap.
  If Err Then
     Msg = "Can't find the .BMP file."
     MsgBox Msg ' Display error message.
     Exit Sub
  End If
  Msg = "A bitmap is now on the Clipboard. Choose OK to copy "
  Msg = Msg & "the bitmap from the Clipboard to the form."
  MsgBox Msg 'Display message.
  Picture = Clipboard.GetData()
                                 ' Copy from Clipboard.
  Msg = "Choose OK to clear the picture."
  MsgBox Msg 'Display message.
   Picture = LoadPicture() ' Clear picture.
End Sub
```

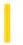

## Visual Basic Reference

**Visual Studio 6.0** 

# Clear Method (DataObject Object)

See Also Example Applies To

Deletes the contents of the **DataObject** object.

#### **Syntax**

object.Clear

The object placeholder represents an object expression that evaluates to an object in the Applies To list.

#### **Remarks**

This method is available only for component drag sources. If **Clear** is called from a component drop target, an error is generated.

Most components support manual OLE drag and drop events, and some support automatic OLE drag and drop events.

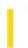

# Visual Basic: MSFlexGrid/MSHFlexGrid Controls

**Visual Studio 6.0** 

## Clear Method (MSHFlexGrid)

See Also Example Applies To

Clears the contents of the **MSHFlexGrid**. This includes all text, pictures, and cell formatting. This method does not affect the number of rows and columns within the **MSHFlexGrid**.

### **Syntax**

object.Clear

The **Clear** method syntax has one part:

| Part   | Description                                                              |
|--------|--------------------------------------------------------------------------|
| object | An object expression that evaluates to an object in the Applies To list. |

#### **Remarks**

To remove cells instead of just clearing them, use the **RemoveItem** method on each row to be removed.

# Visual Basic: MSFlexGrid/MSHFlexGrid Controls

## Clear Method (MSHFlexGrid) Example

The following code places "Flex" into the current cell whenever the user clicks on a cell. When the user double-clicks, it clears the **MSHFlexGrid**. To run the program, press F5.

Note If you are using the MSFlexGrid, substitute "MSHFlexGrid1" with "MSFlexGrid1."

```
Private Sub Form1_Load ()
   MSHFlexGrid1.Rows =8
   MSHFlexGrid1.Cols =5
End Sub

Private Sub MSHFlexGrid1_Click ()
   ' Put text in current cell.
   MSHFlexGrid1.Text ="Flex"
End Sub

Private Sub MSHFlexGrid1.DblClick ()
   MSFlexGrid1.Clear
End Sub
```

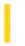

## Visual Basic: RDO Data Control

**Visual Studio 6.0** 

## Clear Method (Remote Data)

See Also Example Applies To

Clears all members from the rdoErrors collection.

#### **Syntax**

object.Clear

The object placeholder represents an object expression that evaluates to an object in the Applies To list.

#### **Remarks**

Use this method to remove all **rdoError** objects from the **rdoErrors** collection.

Generally, it is unnecessary to clear the **rdoErrors** collection because it is automatically cleared when the first error occurs after initiating a new operation. Use the **Clear** method in cases where you need to clear the **rdoErrors** collection manually, for example if you wish to clear errors that have already been processed.

5. 1. 2018 Clear Method

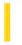

This documentation is archived and is not being maintained.

## Visual Basic for Applications Reference

**Visual Studio 6.0** 

## Clear Method

See Also Example Applies To Specifics

Clears all property settings of the Err object.

### **Syntax**

object.Clear

The *object* is always the **Err** object.

#### **Remarks**

Use **Clear** to explicitly clear the **Err** object after an error has been handled, for example, when you use deferred error handling with **On Error Resume Next**. The **Clear** method is called automatically whenever any of the following statements is executed:

- Any type of **Resume** statement
- Exit Sub, Exit Function, Exit Property
- Any **On Error** statement

**Note** The **On Error Resume Next** construct may be preferable to **On Error GoTo** when handling errors generated during access to other objects. Checking **Err** after each interaction with an object removes ambiguity about which object was accessed by the code. You can be sure which object placed the error code in **Err.Number**, as well as which object originally generated the error (the object specified in **Err.Source**).

## Visual Basic for Applications Reference

## **Clear Method Example**

This example uses the **Err** object's **Clear** method to reset the numeric properties of the **Err** object to zero and its string properties to zero-length strings. If **Clear** were omitted from the following code, the error message dialog box would be displayed on every iteration of the loop (after an error occurs) whether or not a successive calculation generated an error. You can single-step through the code to see the effect.

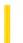

## Visual Basic: DataGrid Control

**Visual Studio 6.0** 

## ClearFields Method

See Also Example Applies To

Restores the default grid layout.

## **Syntax**

object.ClearFields

The object placeholder represents an object expression that evaluates to an object in the Applies To list.

#### **Remarks**

The **ClearFields** method restores the default grid layout (with two blank columns) so that subsequent ReBind operations will automatically derive new column bindings from the (possibly changed) data source. You can cancel the grid's automatic layout behavior by invoking the **HoldFields** method.

5. 1. 2018 ClearSel Method

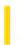

This documentation is archived and is not being maintained.

## Visual Basic: Windows Controls

**Visual Studio 6.0** 

## ClearSel Method

See Also Example Applies To

Clears the current selection of a **Slider** control.

## **Syntax**

object.ClearSel

The object placeholder represents an object expression that evaluates to a **Slider** control.

### Remarks

This method sets the **SelStart** property to the value of the **Value** property and sets the **SelLength** property to 0.

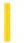

### Visual Basic: DataGrid Control

**Visual Studio 6.0** 

### ClearSelCols Method

See Also Example Applies To

Deselects all columns in a split. If no columns are selected, then this method does nothing.

### **Syntax**

### object.ClearSelCols

The object placeholder represents an object expression that evaluates to an object in the Applies To list.

#### **Remarks**

If a grid contains multiple splits, then invoking its **ClearSelCols** method has the same effect as invoking the **ClearSelCols** method for the current split. The index of the current split is available through the **DataGrid** control's **Split** property.

Use the SelStartCol and SelEndCol properties to determine the current column selection range for a split.

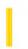

# Visual Basic: MSFlexGrid/MSHFlexGrid Controls

**Visual Studio 6.0** 

### ClearStructure Method (MSHFlexGrid)

SeeAlso Example Applies To

Clears any mapping information from the **MSHFlexGrid** that regards the order and name of the displayed columns. This information may have been set at design time using the **Band** tab of the Property Pages dialog box or the Retrieve Structure command on the shortcut menu.

This method enables you to reset the **MSHFlexGrid** to a known state. If the user programmatically changes the underlying source of the **MSHFlexGrid** (and that source has a different structure), execute this method to properly display the data.

#### **Syntax**

object.ClearStructure

The **ClearStructure** method syntax has one part:

| Part   | Description                                                              |  |
|--------|--------------------------------------------------------------------------|--|
| object | An object expression that evaluates to an object in the Applies To list. |  |

### Remarks

If the structure is changed without clearing the mapping information, the **MSHFlexGrid** attempts to display the new source with the existing mapping information. Only columns specified in the mapping information display data in the **MSHFlexGrid**. Other columns specified in the mapping information display but dont show any data.

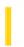

### Visual Basic: Windows Controls

**Visual Studio 6.0** 

### Close Method (Animation Control)

See Also Example Applies To

The **Close** method causes the **Animation** control to close the currently open AVI file. If there was no file loaded, **Close** does nothing, and no error is generated

### **Syntax**

object.Close

The object placeholder represents an object expression that evaluates to an **Animation** control.

#### Remarks

To stop a file from playing, use the **Stop** method. However, if the **Autoplay** property is set to **True**, set **Autoplay** to **False** to stop the file from playing.

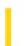

# Visual Basic for Applications Reference

**Visual Studio 6.0** 

### Close Method

See Also Example Applies To Specifics

### **Description**

Closes an open TextStream file.

### **Syntax**

object.Close

The object is always the name of a **TextStream** object.

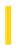

### Visual Basic Reference

**Visual Studio 6.0** 

# Close Method (OLE Container)

See Also Example Applies To

Closes an object and terminates the connection to the application that provided the object.

### **Syntax**

object.Close

The object is an object expression that evaluates to an object in the Applies To list.

#### **Remarks**

This method applies only to embedded objects and is equivalent to closing the object. It has no effect on linked objects.

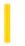

### Visual Basic: RDO Data Control

**Visual Studio 6.0** 

### Close Method (Remote Data)

See Also Example Applies To

Closes an open remote data object.

#### **Syntax**

object.Close

The object placeholder represents an object expression that evaluates to an object in the Applies To list.

#### **Remarks**

Closing an open object removes it from the collection of like objects except for the **rdoConnection** object. For example, using the **Close** method on an **rdoResultset** removes it from the **rdoResultsets** collection. However, using the **Close** method on the **rdoConnection** object, simply closes and discards any subordinate objects (like **rdoResultset** or **rdoQuery** objects) but does not remove it from the **rdoConnections** collection.

Closing the **rdoConnection** object also releases its parent **rdoEnvironment** object. Any attempt to close the default environment **rdoEnvironments**(0) is ignored. Unlike DAO, RDO collection members cannot be removed with the **Delete** method.

If you try to close an **rdoConnection** object while any **rdoResultset** objects are open, or if you try to close an **rdoEnvironment** object while any **rdoConnection** objects belonging to that specific **rdoEnvironment** are open, those **rdoResultset** objects are closed and any pending updates or edits are rolled back.

If the **rdoConnection** object is defined outside the scope of the procedure, and you exit the procedure without closing it, the **rdoConnection** object remains open until it is explicitly closed or the module in which it is defined is out of scope. Any **rdoResultset** or **rdoQuery** objects that are opened against the **rdoConnection** remain open until explicitly closed. Once all result sets are closed on an **rdoConnection** that is no longer in scope, the **rdoConnection** is closed.

If *object* is already closed when you use **Close**, a trappable error is triggered.

**Note** Using the **Close** method against an executing action query might have unpredictable results. If the query is performing an operation that affects a number of rows, some of the rows might be changed, while others are not. For example, if you execute an action query containing an SQL UPDATE statement and use the **Close** method before the operation is complete, an indeterminate number of rows are updated leaving others unchanged. If you intend to use the **Close** method against this type of action query, it is recommended that you use transaction methods to roll back or commit partially completed operations.

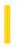

# Visual Basic Extensibility Reference

**Visual Studio 6.0** 

# Close Method (VBA Add-In Object Model)

See Also Example Applies To Specifics

Closes and destroys a window.

#### **Syntax**

object.Close

The object placeholder is an object expression that evaluates to an object in the Applies To list.

#### **Remarks**

The following types of windows respond to the **Close** method in different ways:

- For a window that is a code pane, **Close** destroys the code pane.
- For a window that is a designer, **Close** destroys the contained designer.
- For windows that are always available on the **View** menu, **Close** hides the window.

# Visual Basic Extensibility Reference

### **Close Method Example**

The following example uses the **Close** method to close a specified member of the **Windows** collection.

Application.VBE.Windows(9).Close

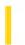

### Visual Basic: Winsock Control

**Visual Studio 6.0** 

# Close Method (Winsock Control)

See Also Example Applies To

Closes a TCP connection or a listening socket for both client and server applications.

### **Syntax**

object.Close

The object placeholder represents an object expression that evaluates to an object in the Applies To list.

### **Arguments**

None

### **Return Value**

Void

5. 1. 2018 Cls Method

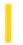

This documentation is archived and is not being maintained.

### Visual Basic Reference

**Visual Studio 6.0** 

### Cls Method

See Also Example Applies To

Clears graphics and text generated at run time from a Form or PictureBox.

#### **Syntax**

object.Cls

The *object* placeholder represents an object expression that evaluates to an object in the Applies To list. If *object* is omitted, the **Form** with the focus is assumed to be *object*.

#### Remarks

Cls clears text and graphics generated at run time by graphics and printing statements. Background bitmaps set using the **Picture** property and controls placed on a **Form** at design time aren't affected by Cls. Graphics and text placed on a **Form** or **PictureBox** while the **AutoRedraw** property is set to **True** aren't affected if **AutoRedraw** is set to **False** before **Cls** is invoked. That is, you can maintain text and graphics on a **Form** or **PictureBox** by manipulating the **AutoRedraw** property of the object you're working with.

After Cls is invoked, the CurrentX and CurrentY properties of object are reset to 0.

### Visual Basic Reference

# Cls Method Example

This example uses the **Cls** method to delete printed information from a form. To try this example, paste the code into the Declarations section of a form, and then press F5 and click the form.

```
Private Sub Form_Click ()
   Dim Msg ' Declare variable.
   AutoRedraw = -1 ' Turn on AutoRedraw.
   ForeColor = QBColor(15) 'Set foreground to white.

BackColor = QBColor(1) 'Set background to blue.
   FillStyle = 7 'Set diagonal crosshatch.
   Line (0, 0)-(ScaleWidth, ScaleHeight), , B ' Put box on form.
   Msg = "This is information printed on the form background."
   CurrentX = ScaleWidth / 2 - TextWidth(Msg) / 2 ' Set X position.
   CurrentY = 2 * TextHeight(Msg)
                                      ' Set Y position.
   Print Msg ' Print message to form.
   Msg = "Choose OK to clear the information and background"
   Msg = Msg & "pattern just displayed on the form."
   MsgBox Msg ' Display message.
   Cls ' Clear form background.
End Sub
```

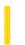

### Visual Basic: DataGrid Control

**Visual Studio 6.0** 

# ColContaining Method

See Also Example Applies To

Returns the **Colindex** value of the **DataGrid** control column containing the specified coordinate (X) value. Doesn't support named arguments.

#### **Syntax**

object.ColContaining coordinate

The **ColContaining** method syntax has these parts:

| Part       | Description                                                                                                    |
|------------|----------------------------------------------------------------------------------------------------|
| object     | An object expression that evaluates to an object in the Applies To list.                                                              |
| coordinate | Required. A single numeric expression that defines a horizontal coordinate (X value) based on the coordinate system of the container. |

#### Remarks

The **ColContaining** method returns a number that corresponds to one of the column indexes of the control specified by *object*. This number ranges from 0 to 1 less than the setting of the **Count** property of the **Columns** collection (0 to **Columns.Count** - 1). This method is useful when working with mouse and drag events when you are trying to determine where the user clicked or dropped another control in terms of a column of the **DataGrid** control.

If coordinate is outside of the coordinate system of the container, a trappable error occurs.

**Note** The **ColContaining** method returns the **ColIndex** of the column indicated, not the visible column. If *coordinate* falls in the first visible column, but two columns have been scrolled off the left side of the control, the **ColContaining** method returns 2.

### Visual Basic: DataGrid Control

# RowContaining, ColContaining Method Example

This example saves the value of the cell where the user began a drag method.

```
Dim SaveValue
Sub DataGrid1_MouseDown (Button As Integer, Shift As Integer, _
 X As Single, Y As Single)
   Dim RowValue, ColValue
   ' Get the value of the row and column that the mouse is over
   RowValue = DataGrid1.RowContaining(Y)
   ColValue = DataGrid1.ColContaining(X)
   ' If the values are both valid, save the text of the cell and
   ' begin dragging.
   If RowValue > 0 And RowValue < DataGrid1.VisibleRows And _</pre>
    ColValue > 0 And ColValue < DataGrid1.VisibleCols Then
      SaveValue = DataGrid1.Columns(ColValue). _
      CellValue(DataGrid1.RowBookmark(RowValue))
      DataGrid1.Drag 1
   End If
End Sub
```

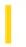

# Visual Basic: MSFlexGrid/MSHFlexGrid Controls

**Visual Studio 6.0** 

# CollapseAll Method (MSHFlexGrid)

SeeAlso Example Applies To

Collapses all rows of the specified band within the MSHFlexGrid.

### **Syntax**

object.CollapseAll(number)

The **CollapseAll** property syntax has these parts:

| Part   | Description                                                                        |
|--------|------------------------------------------------------------------------------------|
| object | An object expression that evaluates to an object in the Applies To list.           |
| number | Optional. A Long value that specifies the band that contains the rows to collapse. |

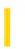

### Visual Basic: RDO Data Control

**Visual Studio 6.0** 

### ColumnSize Method (Remote Data)

See Also Example Applies To

Returns the number of bytes in an **rdoColumn** object with a data type of **rdTypeLONGVARBINARY** or **rdTypeLONGVARCHAR**.

#### **Syntax**

varname = object ! column.ColumnSize()

The ColumnSize method syntax has these parts:

| Part    | Description                                                                                                    |
|---------|----------------------------------------------------------------------------------------------------|
| varname | The name of a Long or Variant variable.                                                                            |
| object  | An object expression that evaluates to the <b>rdoResultset</b> object containing the <b>rdoColumns</b> collection. |
| column  | The name of an <b>rdoColumn</b> object whose <b>ChunkRequired</b> property is set to <b>True</b> .                 |

#### Remarks

Depending on the driver being used, the **ColumnSize** method either returns the size of a binary large object (BLOB) column, or -1 if the size is not available. If the BLOB column size is not available, you can still use the **GetChunk** method to read chunks of data from your BLOB column. The last block has been fetched when the value returned by **GetChunk** is smaller than the size requested (for binary data), at least two bytes smaller than your buffer (for character data), or returns a NULL value.

When working with data types that span multiple database pages, you should use the *chunk* methods to manage the data but this is not an absolute requirement. You should also use the **GetChunk** and **AppendChunk** methods to manage *chunk* data when the **ChunkRequired** property is **True**. Note that when the size of BLOB data columns is smaller than the **BindThreshold**, it is not necessary to use the chunk methods.

Use the **ColumnSize** method to determine the size of *chunk* columns.

Because the size of a *chunk* data column can exceed 64K, you should assign the value returned by the **GetChunk** method to a variable large enough to store the data returned based on the size returned by the **ColumnSize** method.

**Note** To determine the size of a non-chunk **rdoColumn** object, use the **Size** property.

### Visual Basic: RDO Data Control

# AppendChunk, GetChunk Method Example

This example illustrates use of the **AppendChunk** and **GetChunk** methods to write page-based binary large object (BLOB) data to a remote data source. The code expects a table with a char, text, and image field named *Chunks*. To create this table, submit the following as an action query against your test database:

```
CREATE TABLE Chunks (ID integer identity NOT NULL, PName char(10) NULL, Description TEXT NULL, Photo IMAGE NULL)
CREATE UNIQUE INDEX ChunkIDIndex on Chunks(ID)
```

Once the table is created, you will need to locate one or more .BMP or other suitable graphics images that can be loaded by the **PictureBox** control.

```
Option Explicit
Dim en As rdoEnvironment
Dim Qd As rdoQuery
Dim Cn As rdoConnection
Dim Rs As rdoResultset
Dim SQL As String
Dim DataFile As Integer, Fl As Long, Chunks As Integer
Dim Fragment As Integer, Chunk() As Byte, I As Integer
Const ChunkSize As Integer = 16384
Private Sub Form Load()
Set en = rdoEnvironments(0)
Set Cn = en.OpenConnection(dsname:="",
   Connect:="UID=;PWD=;DATABASE=WorkDB;"
   & "Driver={SQL Server};SERVER=Betav486", _
   prompt:=rdDriverNoPrompt)
Set Qd = Cn.CreateQuery("TestChunk", "Select * from
   Chunks Where PName = ?")
End Sub
Private Sub LoadFromFile_Click()
   Locates a file and sets the Filename to this file.
With CommonDialog1
   .Filter = "Pictures(*.bmp;*.ico)|*.bmp;*.ico"
   .ShowOpen
   FileName = .FileName
End With
End Sub
Private Sub ReadFromDB_Click()
If Len(NameWanted) = 0 Then _
   NameWanted = InputBox("Enter name wanted", "Animal")
   Qd(0) = NameWanted
   Set Rs = Qd.OpenResultset(rdOpenKeyset, _
   rdConcurRowver)
```

```
If Rs Is Nothing Or Rs.Updatable = False Then
   MsgBox "Cant open or write to result set"
   Exit Sub
End If
If Rs.EOF Then
   MsgBox "Cant find picture by that name"
   Exit Sub
End If
Description = Rs!Description
DataFile = 1
Open "pictemp" For Binary Access Write As DataFile
F1 = Rs!Photo.ColumnSize
Chunks = Fl \ ChunkSize
Fragment = Fl Mod ChunkSize
ReDim Chunk(Fragment)
Chunk() = Rs!Photo.GetChunk(Fragment)
Put DataFile, , Chunk()
For I = 1 To Chunks
   ReDim Buffer(ChunkSize)
   Chunk() = Rs!Photo.GetChunk(ChunkSize)
   Put DataFile, , Chunk()
Next I
Close DataFile
FileName = "pictemp"
End Sub
Private Sub SaveToDB Click()
If Len(NameWanted) = 0 Then _
   NameWanted = InputBox("Enter name for this"
   & " picture", "Animal")
   Qd(0) = NameWanted
   Set Rs = Qd.OpenResultset(rdOpenKeyset, _
   rdConcurRowver)
If Rs Is Nothing Or Rs. Updatable = False Then
   MsgBox "Cant open or write to result set"
   Exit Sub
End If
If Rs.EOF Then
   Rs.AddNew
   Rs!PName = NameWanted
If Description = "" Then
   Description = InputBox("Describe the picture", _
   "Dont care")
   'Rs!Description = Description
Else
   Rs.Edit
End If
DataFile = 1
Open FileName For Binary Access Read As DataFile
Fl = LOF(DataFile) ' Length of data in file
If Fl = 0 Then Close DataFile: Exit Sub
Chunks = Fl \ ChunkSize
Fragment = Fl Mod ChunkSize
Rs!Photo.AppendChunk Null
ReDim Chunk(Fragment)
Get DataFile, , Chunk()
Rs!Photo.AppendChunk Chunk()
ReDim Chunk(ChunkSize)
For I = 1 To Chunks
   Get DataFile, , Chunk()
   Rs!Photo.AppendChunk Chunk()
```

Next I Close DataFile Rs.Update End Sub

Private Sub FileName\_Change()
Picture1.Picture = LoadPicture(FileName)
End Sub

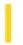

## Visual Basic: MAPI Controls

**Visual Studio 6.0** 

# Compose Method

See Also Example Applies To

Composes a message.

### **Syntax**

object.Compose

The object placeholder represents an object expression that evaluates to an object in the Applies To list.

#### Remarks

This method clears all the components of the compose buffer, and sets the MsgIndex property to -1.

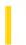

### Visual Basic: Windows Controls

**Visual Studio 6.0** 

# ComputeControlSize Method

See Also Example Applies To

Returns the width and height of a MonthView control for a given number of rows and columns.

### **Syntax**

object.ComputeControlSize(Rows, Columns, Width, Height)

The ComputeControlSize method syntax has these parts:

| Part    | Description                                                                      |
|---------|----------------------------------------------------------------------------------|
| object  | An object expression that evaluates to an object in the Applies To list.         |
| Rows    | Sets an integer specifying the number of rows.                                   |
| Columns | Sets an integer specifying the number of columns.                                |
| Width   | Returns a single-precision number that is the width of the prospective control.  |
| Height  | Returns a single-precision number that is the height of the prospective control. |

#### **Remarks**

When the size of the **MonthView** control changes by resetting the **MonthColumns** or **MonthRows** properties, use the **ComputeControlSize** method to calculate the size of the control before the change, and resize the form accordingly.

To use the **ComputeControlSize** method, first declare two variables as type **Single**. Then invoke the method with the variables as the *Width* and *Height* arguments.

### Visual Basic: Windows Controls

# ComputeControlSize Method Example

The example uses the **ComputeControlSize** method to calculate how large a **MonthView** control will be after increasing it's size using the **MonthRows** and **MonthColumns** properties. To try the example, place a **MonthView** control on a form and paste the code into the Declarations section of the code module. Start the project and double-click the form.

```
Private Sub Form Load()
   ' Set the Top and Left properties of the control.
   With MonthView1
      .Left = 200 ' Assuming ScaleMode = Twip
      .Top = 400
   End With
End Sub
Private Sub Form_DblClick()
   Dim sWidth As Single
   Dim sHeight As Single
   With MonthView1 ' Compute the control size and add columns and rows.
      .ComputeControlSize 3, 4, sWidth, sHeight
      .MonthColumns = 4
      .MonthRows = 3 '
   End With
   ' Resize the control using the values from the method.
   Me.Width = MonthView1.Left + sWidth + 500
   Me.Height = MonthView1.Top + sHeight + 500
End Sub
```

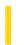

### Visual Basic: Winsock Control

**Visual Studio 6.0** 

### **Connect Method**

See Also Example Applies To

Requests a connection to a remote computer.

### **Syntax**

object. Connect remoteHost, remotePort

The **Connect** method syntax has these parts:

| Part       | Description                                                              |
|------------|--------------------------------------------------------------------------|
| object     | An object expression that evaluates to an object in the Applies To list. |
| remoteHost | Required. The name of the remote computer to connect to.                 |
| remotePort | The port of the remote computer to connect to.                           |

### **Return Value**

None

### **Remarks**

You must invoke the Connect method when attempting to establish a TCP connection.

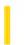

### Visual Basic: MAPI Controls

**Visual Studio 6.0** 

# Copy Method (MAPIMessages Control)

See Also Example Applies To

Copies the currently indexed message to the compose buffer.

### **Syntax**

object.Copy

The object placeholder represents an object expression that evaluates to an object in the Applies To list.

#### Remarks

This method sets the **MsgIndex** property to -1.

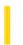

### Visual Basic Reference

**Visual Studio 6.0** 

# Copy Method (OLE Container Control)

See Also Example Applies To

Copies the object within an **OLE** container control to the system Clipboard.

### **Syntax**

object.Copy

The object is an object expression that evaluates to an object in the Applies To list.

#### **Remarks**

When you copy an object onto the system Clipboard, all the data and link information associated with the object is placed on the system Clipboard. You can copy both linked and embedded objects onto the system Clipboard.

You can use this method to support an Edit Copy command on a menu.

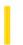

# Visual Basic Extensibility Reference

**Visual Studio 6.0** 

# Copy Method

See Also Example Applies To

Copies the selected controls on the form to the Clipboard.

### **Syntax**

object.Copy

The object placeholder represents an object expression that evaluates to an object in the Applies To list.

5. 1. 2018 Copy Method

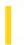

This documentation is archived and is not being maintained.

# Visual Basic for Applications Reference

**Visual Studio 6.0** 

# Copy Method

See Also Example Applies To Specifics

### Description

Copies a specified file or folder from one location to another.

### **Syntax**

object. Copy destination[, overwrite]

The **Copy** method syntax has these parts:

| Part        | Description                                                                                                    |
|-------------|----------------------------------------------------------------------------------------------------|
| object      | Required. Always the name of a <b>File</b> or <b>Folder</b> object.                                                                            |
| destination | Required. Destination where the file or folder is to be copied. Wildcard characters are not allowed.                                           |
| overwrite   | Optional. <b>Boolean</b> value that is <b>True</b> (default) if existing files or folders are to be overwritten; <b>False</b> if they are not. |

### Remarks

The results of the **Copy** method on a **File** or **Folder** are identical to operations performed using **FileSystemObject.CopyFile** or **FileSystemObject.CopyFolder** where the file or folder referred to by *object* is passed as an argument. You should note, however, that the alternative methods are capable of copying multiple files or folders.

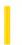

# Visual Basic for Applications Reference

**Visual Studio 6.0** 

# CopyFile Method

See Also Example Applies To Specifics

### Description

Copies one or more files from one location to another.

#### **Syntax**

object. **CopyFile** source, destination[, overwrite]

The **CopyFile** method syntax has these parts:

| Part        | Description                                                                                                    |
|-------------|----------------------------------------------------------------------------------------------------|
| object      | Required. The <i>object</i> is always the name of a <b>FileSystemObject</b> .                                                                                                    |
| source      | Required. Character string file specification, which can include wildcard characters, for one or more files to be copied.                                                                                                    |
| destination | Required. Character string destination where the file or files from <i>source</i> are to be copied. Wildcard characters are not allowed.                                                                                                    |
| overwrite   | Optional. <b>Boolean</b> value that indicates if existing files are to be overwritten. If <b>True</b> , files are overwritten; if <b>False</b> , they are not. The default is <b>True</b> . Note that <b>CopyFile</b> will fail if <i>destination</i> has the read-only attribute set, regardless of the value of <i>overwrite</i> . |

#### Remarks

Wildcard characters can only be used in the last path component of the source argument. For example, you can use:

FileSystemObject.CopyFile "c:\mydocuments\letters\\*.doc", "c:\tempfolder\"

But you can't use:

FileSystemObject.CopyFile "c:\mydocuments\\*\R1???97.xls", "c:\tempfolder"

If source contains wildcard characters or destination ends with a path separator (\), it is assumed that destination is an existing folder in which to copy matching files. Otherwise, destination is assumed to be the name of a file to create. In either case, three things can happen when an individual file is copied.

5. 1. 2018 CopyFile Method

- If destination does not exist, source gets copied. This is the usual case.
- If *destination* is an existing file, an error occurs if *overwrite* is **False**. Otherwise, an attempt is made to copy *source* over the existing file.
- If destination is a directory, an error occurs.

An error also occurs if a *source* using wildcard characters doesn't match any files. The **CopyFile** method stops on the first error it encounters. No attempt is made to roll back or undo any changes made before an error occurs.

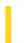

# Visual Basic for Applications Reference

**Visual Studio 6.0** 

# CopyFolder Method

See Also Example Applies To Specifics

### Description

Recursively copies a folder from one location to another.

#### **Syntax**

*object.***CopyFolder** *source, destination*[, overwrite]

The **CopyFolder** method syntax has these parts:

| Part        | Description                                                                                                    |
|-------------|----------------------------------------------------------------------------------------------------|
| object      | Required. Always the name of a <b>FileSystemObject</b> .                                                                                                    |
| source      | Required. Character string folder specification, which can include wildcard characters, for one or more folders to be copied.                                                                 |
| destination | Required. Character string destination where the folder and subfolders from <i>source</i> are to be copied. Wildcard characters are not allowed.                                              |
| overwrite   | Optional. <b>Boolean</b> value that indicates if existing folders are to be overwritten. If <b>True</b> , files are overwritten; if <b>False</b> , they are not. The default is <b>True</b> . |

### Remarks

Wildcard characters can only be used in the last path component of the source argument. For example, you can use:

FileSystemObject.CopyFolder "c:\mydocuments\letters\\*", "c:\tempfolder\"

But you can't use:

FileSystemObject.CopyFolder "c:\mydocuments\\*\\*", "c:\tempfolder\"

If source contains wildcard characters or destination ends with a path separator (\), it is assumed that destination is an existing folder in which to copy matching folders and subfolders. Otherwise, destination is assumed to be the name of a folder to create. In either case, four things can happen when an individual folder is copied.

• If destination does not exist, the source folder and all its contents gets copied. This is the usual case.

- If destination is an existing file, an error occurs.
- If *destination* is a directory, an attempt is made to copy the folder and all its contents. If a file contained in *source* already exists in *destination*, an error occurs if *overwrite* is **False**. Otherwise, it will attempt to copy the file over the existing file.
- If *destination* is a read-only directory, an error occurs if an attempt is made to copy an existing read-only file into that directory and *overwrite* is **False**.

An error also occurs if a source using wildcard characters doesn't match any folders.

The **CopyFolder** method stops on the first error it encounters. No attempt is made to roll back any changes made before an error occurs.

5. 1. 2018 Count Method

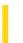

This documentation is archived and is not being maintained.

**Visual Studio 6.0** 

Visual Basic: MSChart Control

## **Count Method**

See Also Example Applies To

Returns the number of objects in a collection.

### **Syntax**

object.Count

The object placeholder represents an object expression that evaluates to an object in the Applies To list.

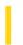

### Visual Basic: Windows Controls

**Visual Studio 6.0** 

# CreateDragImage Method

See Also Example Applies To

Creates a drag image using a dithered version of an object's associated image. This image is typically used in drag-and-drop operations.

### **Syntax**

object.CreateDragImage

The object placeholder represents an object expression that evaluates to an object in the Applies To list.

#### Remarks

The **CreateDragImage** method is typically used to assign an image to a **DragIcon** property at the start of a drag-and-drop operation.

### Visual Basic: Windows Controls

# CreateDragImage Method Example

This example adds several **Node** objects to a **TreeView** control. After you select a **Node** object, you can drag it to any other **Node**. To try the example, place **TreeView** and **ImageList** controls on a form and paste the code into the form's Declaration section. Run the example and drag **Node** objects around to see the result.

**Note** The graphics files in the code below can be found on Disk 1 of the Visual Basic or Visual Studio CDs, in the Common\Graphics directory. Change the path in the code, or copy the graphics files to your hard disk before running the code.

```
' Declare global variables.
Dim indrag As Boolean ' Flag that signals a Drag Drop operation.
Dim nodX As Object ' Item that is being dragged.
Private Sub Form Load()
   ' Load a bitmap into an Imagelist control.
   Dim imgX As ListImage
   Dim BitmapPath As String
   BitmapPath = "icons\mail\mail01a.ico" ' Change this to a valid path.
   Set imgX = imagelist1.ListImages.Add(, , LoadPicture(BitmapPath))
   ' Initialize TreeView control and create several nodes.
   TreeView1.ImageList = imagelist1
   Dim nodX As Node
                    ' Create a tree.
   Set nodX = TreeView1.Nodes.Add(, , , "Parent1", 1)
   Set nodX = TreeView1.Nodes.Add(, , , "Parent2", 1)
   Set nodX = TreeView1.Nodes.Add(1, tvwChild, , "Child 1", 1)
   Set nodX = TreeView1.Nodes.Add(1, tvwChild, , "Child 2", 1)
   Set nodX = TreeView1.Nodes.Add(2, tvwChild, , "Child 3", 1)
   Set nodX = TreeView1.Nodes.Add(2, tvwChild, , "Child 4", 1)
   Set nodX = TreeView1.Nodes.Add(3, tvwChild, , "Child 5", 1)
   nodX.EnsureVisible ' Expand tree to show all nodes.
End Sub
Private Sub TreeView1 MouseDown
(Button As Integer, Shift As Integer, x As Single, y As Single)
   Set nodX = TreeView1.SelectedItem ' Set the item being dragged.
End Sub
Private Sub TreeView1_MouseMove _
(Button As Integer, Shift As Integer, x As Single, y As Single)
   If Button = vbLeftButton Then ' Signal a Drag operation.
      indrag = True ' Set the flag to true.
      ' Set the drag icon with the CreateDragImage method.
      TreeView1.DragIcon = TreeView1.SelectedItem.CreateDragImage
      TreeView1.Drag vbBeginDrag 'Drag operation.
   End If
End Sub
Private Sub TreeView1_DragDrop_
(Source As Control, x As Single, y As Single)
   If TreeView1.DropHighlight Is Nothing Then
      Set TreeView1.DropHighlight = Nothing
```

```
indrag = False
    Exit Sub

Else
    If nodX = TreeView1.DropHighlight Then Exit Sub
    Cls
    Print nodX.Text & " dropped on " & TreeView1.DropHighlight.Text
    Set TreeView1.DropHighlight = Nothing
    indrag = False
    End If
End Sub

Private Sub TreeView1_DragOver(Source As Control, x As Single, y As Single, State As Integer)
    If indrag = True Then
        ' Set DropHighlight to the mouse's coordinates.
        Set TreeView1.DropHighlight = TreeView1.HitTest(x, y)
    End If
End Sub
```

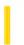

### Visual Basic Reference

**Visual Studio 6.0** 

### CreateEmbed Method

See Also Example Applies To

Creates an embedded object. Doesn't support named arguments.

### **Syntax**

object.CreateEmbed sourcedoc, class

The **CreateEmbed** method syntax has these parts:

| Part      | Description                                                                                                    |
|-----------|----------------------------------------------------------------------------------------------------|
| Object    | An object expression that evaluates to an object in the Applies To list.                                                                                   |
| Sourcedoc | Required. The filename of a document used as a template for the embedded object. Must be a zero-length string ("") if you don't specify a source document. |
| Class     | Optional. The name of the class of the embedded object. Ignored if you specify a filename for sourcedoc.                                                   |

### Remarks

To view a list of valid class names available on your system, select a control, such as the **OLE** container control, select the **Class** property in the Properties window, and then click the builder button.

**Note** You don't need to set the **Class** and **SourceDoc** properties when using the **CreateEmbed** method to create an embedded object.

When you create a new object, the application associated with the class name (for example, Excel.exe) must be correctly registered with the operating system. (The application setup program should register the application correctly.)

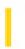

# Visual Basic Extensibility Reference

**Visual Studio 6.0** 

### CreateEventProc Method

See Also Example Applies To Specifics

Creates an event procedure.

### **Syntax**

object.CreateEventProc(eventname, objectname) As Long

The **CreateEventProc** syntax has these parts:

| Part       | Description                                                                                      |
|------------|--------------------------------------------------------------------------------------------------|
| object     | Required. An object expression that evaluates to an object in the Applies To list.               |
| eventname  | Required. A string expression specifying the name of the event you want to add to the module.    |
| objectname | Required. A string expression specifying the name of the object that is the source of the event. |

### Remarks

Use the **CreateEventProc** method to create an event procedure. For example, to create an event procedure for the Click event of a **Command Button** control named Command1 you would use the following code, where CM represents a object of type **CodeModule**:

TextLocation = CM.CreateEventProc("Click", "Command1")

The **CreateEventProc** method returns the line at which the body of the event procedure starts. **CreateEventProc** fails if the arguments refer to a nonexistent event.

# Visual Basic Extensibility Reference

### CreateEventProc Method Example

The following example uses the **CreateEventProc** method to create the Button\_Click procedure.

Debug.Print Application.VBE.SelectVBComponents.CodeModule.CreateEventProc("Click", "Button")

5. 1. 2018 CreateFolder Method

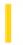

This documentation is archived and is not being maintained.

# Visual Basic for Applications Reference

**Visual Studio 6.0** 

### CreateFolder Method

See Also Example Applies To Specifics

### **Description**

Creates a folder.

#### **Syntax**

object.CreateFolder(foldername)

The CreateFolder method has these parts:

| Part       | Description                                                       |  |
|------------|-------------------------------------------------------------------|--|
| object     | Required. Always the name of a <b>FileSystemObject</b> .          |  |
| foldername | Required. String expression that identifies the folder to create. |  |

### Remarks

An error occurs if the specified folder already exists.

5. 1. 2018 CreateLink Method

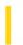

This documentation is archived and is not being maintained.

### Visual Basic Reference

**Visual Studio 6.0** 

### CreateLink Method

See Also Example Applies To

Creates a linked object from the contents of a file. Doesn't support named arguments.

#### **Syntax**

object.CreateLink sourcedoc, sourceitem

The CreateLink method syntax has these parts:

| Part       | Description                                                              |
|------------|--------------------------------------------------------------------------|
| Object     | An object expression that evaluates to an object in the Applies To list. |
| Sourcedoc  | Required. The file from which the object is created.                     |
| Sourceitem | Optional. The data within the file to be linked in the linked object.    |

#### Remarks

If you specify values for the arguments of this method, those values override the settings of the **SourceDoc** and **SourceItem** properties. Those properties are updated to reflect the argument values when the method is invoked.

When an object is created with this method, the **OLE** container control displays an image of the file specified by the **SourceDoc** property. If the object is saved, only the link references are saved because the **OLE** container control contains only a metafile image of the data and no actual source data.

When you create a new object, the application associated with the class name (for example, Excel.exe) must be correctly registered with the operating system. (The application setup program should register the application correctly.)

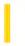

### Visual Basic: RDO Data Control

**Visual Studio 6.0** 

# CreatePreparedStatement Method (Remote Data)

See Also Example Applies To

Creates a new rdoPreparedStatement object.

#### **Syntax**

**Set** prepstmt = connection.**CreatePreparedStatement(**name, sqlstring)

The CreatePreparedStatement method syntax has these parts:

| Part       | Description                                                                                                    |
|------------|----------------------------------------------------------------------------------------------------|
| prepstmt   | An object expression that evaluates to the <b>rdoPreparedStatement</b> object you want to create.                                                                                                    |
| connection | An object expression that represents the open <b>rdoConnection</b> object.                                                                                                    |
| name       | A String that is the name of the new <b>rdoPreparedStatement</b> . This part is required, but may be an empty string ().                                                                                                    |
| sqlstring  | A Variant expression (a valid SQL statement) that defines the <b>rdoPreparedStatement</b> . This part is required, but you can provide an empty string if you do, you must define the <b>rdoPreparedStatement</b> by setting its <b>SQL</b> property before executing the new <b>rdoPreparedStatement</b> . |

#### Remarks

**Note** Support for the **rdoPreparedStatement** object is provided in this version of Visual Basic to provide compatibility with previous versions. The **rdoQuery** object should be used as a direct replacement for this object. Because of this, it is also recommended that use of the **CreatePreparedStatement** method be discontinued in favor of the **CreateQuery** method.

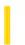

### Visual Basic: RDO Data Control

**Visual Studio 6.0** 

### CreateQuery Method (Remote Data)

See Also Example Applies To

Creates a new query object and adds it to the rdoQueries collection.

#### **Syntax**

object.CreateQuery Name, SQLString

The **CreateQuery** method syntax has these parts:

| Part      | Description                                                                 |
|-----------|-----------------------------------------------------------------------------|
| object    | An object expression that evaluates to an <b>rdoConnection</b> object       |
| Name      | Required. A string expression that evaluates to the name for the new object |
| SQLString | Optional. SQL query for the new prepared statement                          |

#### Remarks

The **CreateQuery** method creates a new **rdoQuery** object for this connection and adds it to the **rdoQueries** collection. You can also declare stand-alone **rdoQuery** objects using the **Dim** statement as follows:

Dim myQuery as New rdoQuery

Stand-alone rdoQuery objects are not associated with a connection until you set the ActiveConnection property.

The **rdoQuery** corresponds to the ODBC prepared statement used to define a reusable SQL query that can contain parameters. You can execute the **rdoQuery** any number of times, and pass parameters that are substituted into the SQL statement before it is executed. Parameters are maintained in the **rdoParameters** collection. Generally, if you intend to execute a query more than once in your code, it is more efficient to use **rdoQuery** objects than to use the **Execute** or **OpenResultset** method on objects other than the **rdoQuery**.

The value passed for the *Name* parameter can be used with the **Item** method to locate the new object in its collection. If *Name* is not provided, the **rdoQuery** is appended to the **rdoQueries** collection, and the **rdoQuery** can be used by referencing the query variable or the **rdoQuery** objects ordinal value. If the object specified by name is already a member of the **rdoQueries** collection (including an empty string), a trappable error occurs. All **rdoQuery** objects are temporary they are discarded when the **rdoConnection** object is closed.

To remove an rdoQuery object from an rdoQueries collection, use the Close method on the rdoQuery.

The **SQLString** parameter is optional, but if not provided, you must set the **SQL** property of the resulting **rdoQuery** object before executing it.

Use the **Execute** method to run an SQL statement in an **rdoQuery** object that does not return rows (an action query). Use the **OpenResultset** method to run an **rdoQuery** that returns rows.

If there is an unpopulated **rdoResultset** pending on a data source that can only support a single operation on an **rdoConnection** object, you cannot create additional **rdoQuery** or **rdoResultset** objects, or use the **Refresh** method on the **rdoTable** object until the **rdoResultset** is flushed, closed, or fully populated. For example, when using SQL Server 4.2 as a data source, you cannot create an additional **rdoResultset** object until you move to the last row of the current **rdoResultset** object. To populate the result set, use the **MoreResults** method to move through all pending result sets, or use the **Cancel** or **Close** method on the **rdoResultset** to flush all pending result sets.

### Visual Basic: RDO Data Control

## Requery Method Example

The following example illustrates use of the **Requery** method to re-execute an **rdoQuery**. Note that the **rdoResultset** is created only at form load and only re-executed on each invocation of the **Requery** method.

```
Option Explicit
Dim Cn As New rdoConnection
Dim Rs As rdoResultset
Dim Col As rdoColumn
Dim Qy As rdoQuery
Dim SQL As String
Dim TimeExpected As Single
Dim Ts As Single, Tn As Single
Private Sub SpWho_Click()
Rs.Cancel
With Rs
   .Requery
   While .StillExecuting
      SpinGlobe
      DoEvents
   Wend
   ShowRS
End With
End Sub
Sub ShowRS()
With Rs
   Form1.Cls
   For Each Col In .rdoColumns
      Print Col.Name,
   Next
   Print
   Do Until .EOF
      For Each Col In .rdoColumns
         Print Col,
      Next
      Print
      .MoveNext
   Loop
End With
End Sub
Sub SpinGlobe()
' Animate a globe here to show query is in progress.
Print ".";
End Sub
Private Sub Form_Load()
With Cn
   .Connect = "UID=;PWD=;Database=WorkDB;" _
   & "Server=sequel;Driver={SQL Server}" _
   & "DSN='';"
```

```
.LoginTimeout = 5
.EstablishConnection rdDriverNoPrompt, True
Set Qy = .CreateQuery("SpWho", _
    "{ call master..sp_who (?) }")
    Qy.RowsetSize = 1
    Set Rs = Qy.OpenResultset(rdOpenForwardOnly, _
    rdConcurReadOnly, rdAsyncEnable)
    Show
    ShowRS
End With
End Sub
```

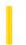

# Visual Basic for Applications Reference

**Visual Studio 6.0** 

### CreateTextFile Method

See Also Example Applies To Specifics

#### **Description**

Creates a specified file name and returns a **TextStream** object that can be used to read from or write to the file.

#### **Syntax**

object.CreateTextFile(filename[, overwrite[, unicode]])

The CreateTextFile method has these parts:

| Part      | Description                                                                                                    |
|-----------|----------------------------------------------------------------------------------------------------|
| object    | Required. Always the name of a <b>FileSystemObject</b> or <b>Folder</b> object.                                                                                                    |
| filename  | Required. String expression that identifies the file to create.                                                                                                    |
| overwrite | Optional. <b>Boolean</b> value that indicates if an existing file can be overwritten. The value is <b>True</b> if the file can be overwritten; <b>False</b> if it can't be overwritten. If omitted, existing files are not overwritten.                       |
| unicode   | Optional. <b>Boolean</b> value that indicates whether the file is created as a Unicode or ASCII file. The value is <b>True</b> if the file is created as a Unicode file; <b>False</b> if it's created as an ASCII file. If omitted, an ASCII file is assumed. |

#### Remarks

The following code illustrates how to use the **CreateTextFile** method to create and open a text file:

```
Sub CreateAfile
    Set fs = CreateObject("Scripting.FileSystemObject")
    Set a = fs.CreateTextFile("c:\testfile.txt", True)
    a.WriteLine("This is a test.")
    a.Close
End Sub
```

If the *overwrite* argument is **False**, or is not provided, for a *filename* that already exists, an error occurs.

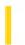

# Visual Basic Extensibility Reference

**Visual Studio 6.0** 

### CreateToolWindow Method

See Also Example Applies To

Creates a new Tool window containing the indicated **UserDocument** object.

#### **Syntax**

object.CreateToolWindow (AddInInst, ProgID, Caption, GuidPosition, DocObj) As Window

The **CreateToolWindow** method syntax has these parts:

| Part         | Description                                                                                                    |
|--------------|----------------------------------------------------------------------------------------------------|
| object       | An object expression that evaluates to an object in the Applies To list.                                          |
| AddInInst    | Required. An add-in instance variable representing an add-in in the development environment.                      |
| ProgID       | Required. String representing the progID of the <b>UserDocument</b> object.                                       |
| Caption      | Required. String containing the window caption.                                                                   |
| GuidPosition | Required. String containing a unique identifier for the window.                                                   |
| DocObj       | Required. Object representing a <b>UserDocument</b> object. This object will be set in the call to this function. |

5. 1. 2018 Customize Method

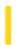

This documentation is archived and is not being maintained.

### Visual Basic: Windows Controls

**Visual Studio 6.0** 

### **Customize Method**

See Also Example Applies To

Invokes the Customize Toolbar dialog box which allows the end user to rearrange or hide **Button** objects on a **Toolbar** control.

#### **Syntax**

object.Customize

The *object* placeholder is an object expression that evaluates to a **Toolbar** control.

#### Remarks

The **Toolbar** control contains a built-in dialog box that allows the user to hide, display, or rearrange buttons on a toolbar. Double-clicking the toolbar calls the **Customize** method, which invokes the dialog box.

Use the **Customize** method when you wish to restrict the alteration of the toolbar. For example, the code below allows the user to customize the toolbar only if a password is given:

```
Private Sub Command1_Click()
   If InputBox("Password:") = "Chorus&Line9" Then
        Toolbar1.Customize ' Invoke Customize method.
   End If
End Sub
```

To preserve the state of a **Toolbar** control, the **SaveToolbar** method writes to the Windows registry. You can restore a **Toolbar** control to a previous state using the **RestoreToolbar** method to read the information previously saved in the registry.

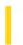

# Visual Basic Extensibility Reference

**Visual Studio 6.0** 

### **Cut Method**

See Also Example Applies To

Deletes the selected controls from the form.

### **Syntax**

object.Cut

The object placeholder represents an object expression that evaluates to an object in the Applies To list.